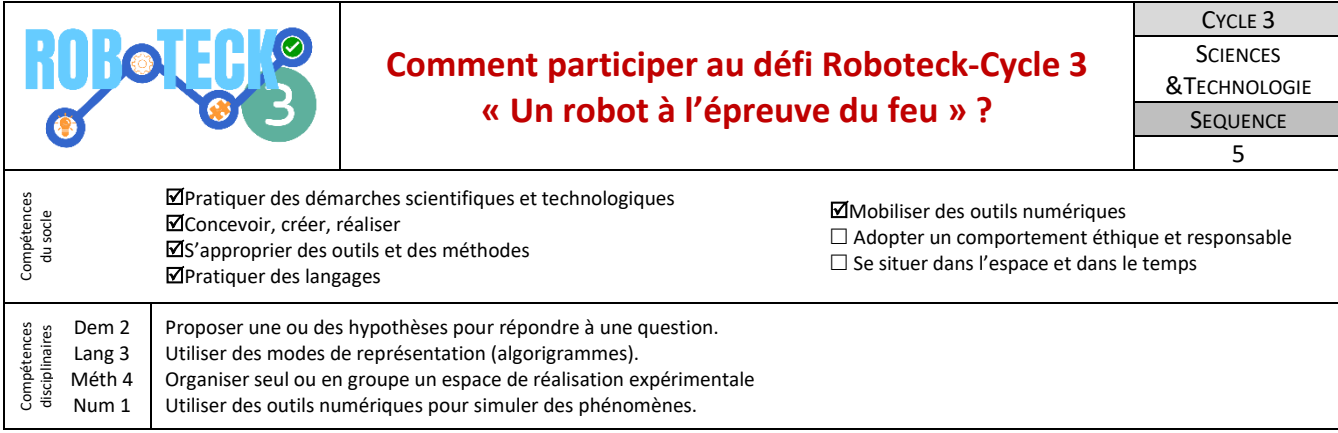

Pour participer au défi « Roboteck-Cycle 3 » nous devons, par équipe de 3 à 5 élèves, réaliser le programme le plus efficace possible pour que le robot effectue un parcours en un minimum de temps.

**1-Je me repère sur le parcours** Tu dois repérer sur la bâche présente dans la classe les principaux points de passage du robot mBot. **Travail à faire Critères de réussite** • J'ai repéré les cases demandées • Repère les cases suivantes : J'ai proposé pour chaque trajet *Réservoir, Départ ; Habitation ; Dune ; Feu*  le parcours le plus court *Nord ; Feu Est.*  $\mathbb{R}^{N \times n}$ possible. • Trace les différents parcours souhaités. **Ressource :** *La bâche du parcours présente dans la classe.* MISSION OFFICIELLE du défi : Le robot devra d'abord remplir ses réservoirs en restant 3s sur la case réservoir puis il devra libérer l'habitation du feu en attaquant les flammes de face par le Nord. Si l'incendie est combattu dans le sens Nord - Est une reprise de feu au Sud-Ouest sera à traiter après le tour complet; - Si l'incendie est combattu dans le sens Nord - Ouest une reprise de feu au Nord-Est sera à traiter

après le tour complet : Attention à ne pas heurter la maison d'habitation ; Une fois l'incendie traité, le robot devra revenir sur la case drapeaux avec une remise en position de départ ; La dune la plus au sud peut être traversée par le robot à condition qu'il reste 3s sur cette dernière.

### **2-Je propose un algorithme**

Pour t'entrainer, tu dois d'abord proposer un algorithme pour faire en sorte que le robot effectue un aller-retour vers la case réservoir. Ton robot devra ensuite revenir en position de départ. On cherche à faire décrire une forme géométrique classique à notre robot (carré, rectangle, etc.)

Pour la **mission officielle**, ton robot devra se rendre sur la case réservoir, y rester 3 secondes, puis il devra partir combattre l'incendie afin de libérer l'habitation des flammes. Il devra ensuite revenir en position de départ sans heurter l'habitation. À toi de bien prendre connaissance de la mission officielle présente ci-dessus.

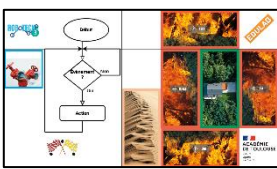

- Propose l'algorithme le plus concis possible
- Complète alors les algorigrammes

### **Travail à faire Critères de réussite**

- J'ai bien pris connaissance de la mission officielle.
- J'ai proposé un algorithme le plus court possible.
- J'ai associé évènement/action à la bonne forme géométrique (*Losange/ rectangle*).

**Ressources :** *DM et activités utilisés avec votre professeur de Mathématiques ; Fiche « Algorigramme\_les règles à savoir.pdf »*

### **3-Je simule les déplacements de mBot avec Scratch**

On souhaite simuler les déplacements de votre mBot afin de sécuriser au maximum la mission du robot. Pour ce faire tu vas utiliser le logiciel Scratch 3.

- Insère le lutin « mBot » et l'arrière-plan « parcours ».
- Programme mBot afin qu'il se rende à la case réservoir et qu'il revienne dans sa position initiale.
- Programme ensuite le lutin mBot afin qu'il J'utilise des temporisations effectue la **mission officielle***.* Il devra revenir en position de départ sans heurter l'habitation. Un bip sonore indiquera la fin de la mission.

# **Travail à faire Critères de réussite**

- Je sais insérer un lutin et un arrière-plan.
- J'ai proposé un script le plus court possible.
	- d'une seconde afin d'avoir le temps de voir les déplacements du lutin.

**Ressources :** *Logiciel scratch 3, « Tuto vidéo Prendre en main Scratch 3.pdf », lutin et arrière-plans disponibles.*

# **4-Je piloter mBot**

Il faut désormais programmer votre mBot afin qu'il effectue le trajet souhaité (1<sup>er</sup> parcours : mission d'entrainement jusqu'à la case réservoir ; <u>2ème parcours :</u> mission officielle. Pour ce faire, nous allons utiliser les tablettes du collège ainsi que l'application mBlock.

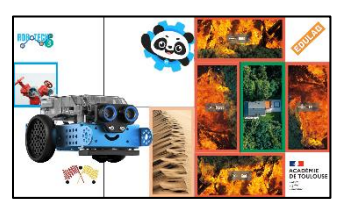

- Réaliser votre programme avec l'application mBlock.
- Tester votre robot sur le parcours
- Sauvegarder votre programme.

# **Travail à faire Critères de réussite**

- Je positionne bien mBot sur la case départ afin qu'il ne dévie pas de sa trajectoire.
- Je **privilégie la précision** et non la vitesse.
- Je sais « *téléverser »* un programme.

**Ressources :** *« Tuto Connecter mBot2 en vidéo »*